## Receivables to Ledger Reconciliation

Receivables to Ledger Reconciliation is the process to find and figure out the root causes of the differences existing between subledger (AR) and general ledger and eliminating the same post identification.

## *Steps for Receivables to Ledger Reconciliation are:*

- 1) Go to tools > Scheduled Processes.
- 2) Search for the process: Prepare Receivables to General Ledger Reconciliation
- 3) Select the appropriate parameters:
	- Give process name such as it would remain specific and easy while searching the same in Accounts Receivables.
	- \* Select the Ledger.
	- Select the accounting period for which differences are coming.
	- Other optional fields can also be specified based on the requirements such as:
		- o Business Unit
		- o Include Intercompany Transactions (yes/no)
		- o Include On-Account Items (yes/no)
		- o Include Unapplied and Unidentified Receipts Indicator (yes/no)
	- Account filters can also be specified depending on chart of accounts combination.

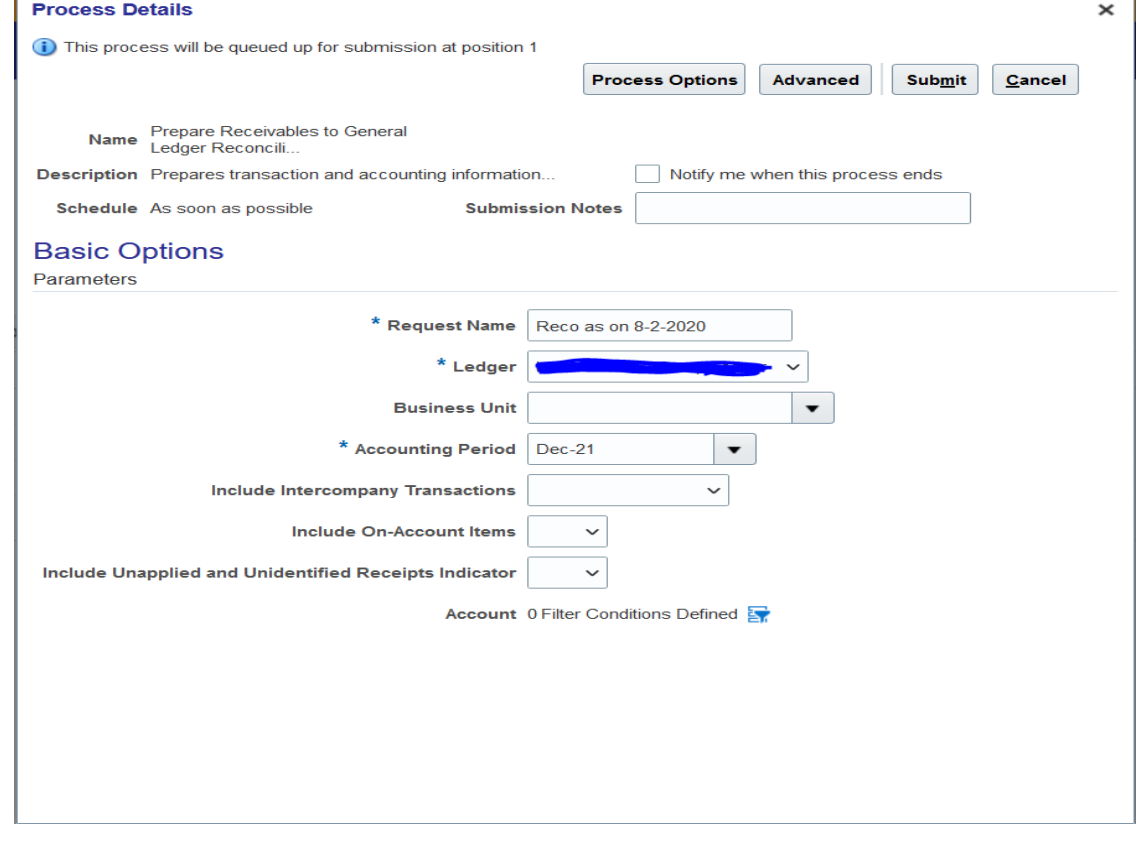

- 4) Submit the process.
- 5) Once the process is submitted and successful, Go to Receivables > Accounts Receivables > Receivables to Ledger Reconciliation.
- 6) Select the ledger and Request name as it was given while submitting the process above and click on apply.

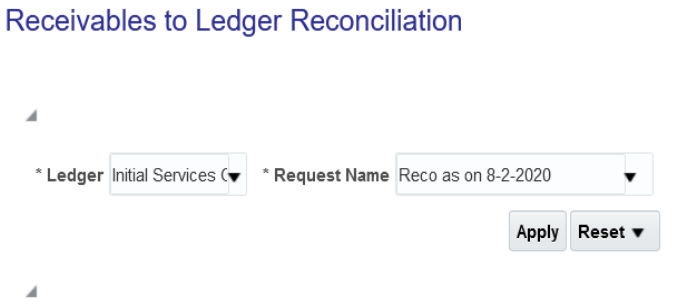

- 7) The Receivables to Ledger Reconciliation Summary report will appear with Receivables amount, accounting amount and Differences as three field.
- 8) You can drill down the differences figures in details and find out the cause and source of the same.

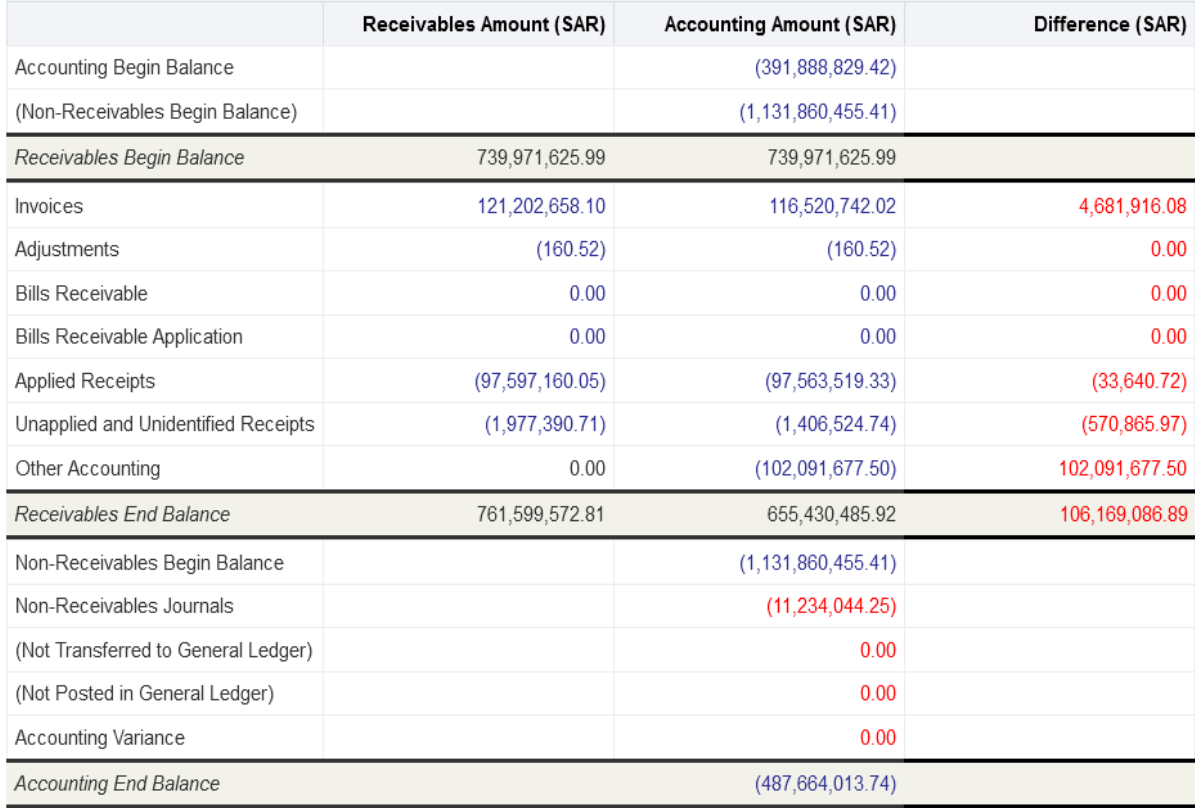

## **Receivables to Ledger Reconciliation Summary**

Refresh - Print - Export - Add to Briefing Book